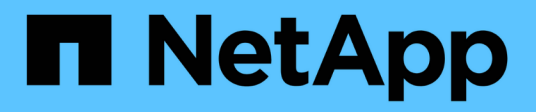

## **Llevar a cabo la recuperación ante desastres**

SnapManager for Hyper-V

NetApp October 04, 2023

This PDF was generated from https://docs.netapp.com/es-es/snapmanager-hyper-v/concept-configuresnapmanager-for-hyper-v-for-failover.html on October 04, 2023. Always check docs.netapp.com for the latest.

## **Tabla de contenidos**

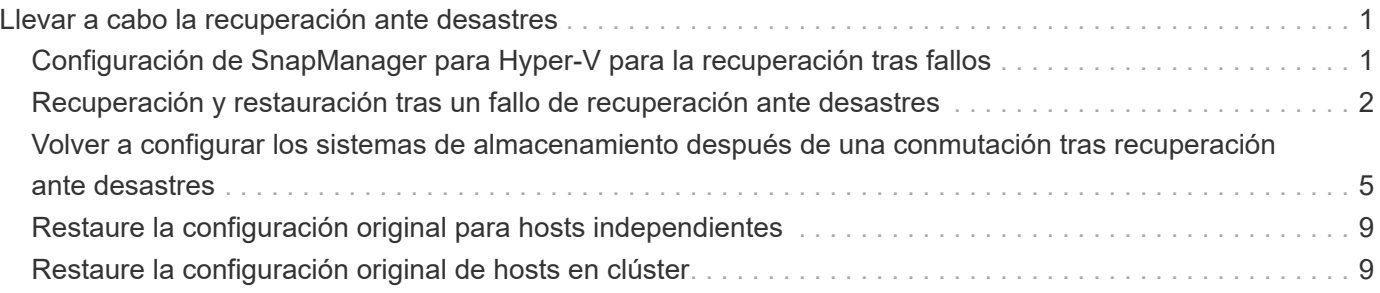

# <span id="page-2-0"></span>**Llevar a cabo la recuperación ante desastres**

La función de recuperación ante desastres garantiza que, si un desastre u otras circunstancias hacen que los datos protegidos cruciales en sus sitios de almacenamiento principal no estén disponibles, pueda proporcionar acceso a la copia de seguridad de esos datos a través de sus sitios de almacenamiento secundarios. La recuperación ante desastres solo se puede realizar mediante la interfaz de PowerShell.

### <span id="page-2-1"></span>**Configuración de SnapManager para Hyper-V para la recuperación tras fallos**

Para habilitar por completo la implementación de SnapManager para Hyper-V para la recuperación ante desastres, debe asegurarse de que los hosts primario y secundario tengan la misma configuración y sepan que puede realizar una recuperación ante desastres con únicamente PowerShell.

Los siguientes tipos de configuraciones soportan la recuperación ante desastres:

- Host primario independiente y host Hyper-V secundario independiente
- Hosts de Hyper-V primarios y secundarios en cluster
- Volúmenes compartidos en cluster (CSV) en hosts de Hyper-V principales y secundarios

Por ejemplo, una máquina virtual de clúster (VM) en un host primario se debe recuperar como máquina virtual de clúster, una máquina virtual dedicada (independiente) se debe recuperar como máquina virtual dedicada y un equipo virtual CSV debe recuperarse como máquina virtual CSV.

Los LUN en un host secundario deben conectarse de la misma manera que sus equivalentes en el host primario. Es decir, el tipo de LUN (dedicado, compartido o CSV) y la letra de unidad, el punto de montaje o el punto de reparación CSV deben ser iguales en los hosts primario y secundario. Con las operaciones de restauración SAN en una ubicación de ruta alternativa, es posible especificar otra letra de unidad para la operación de restauración de LUN en una ubicación secundaria.

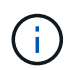

Se admiten letras de unidad o volúmenes compartidos en cluster y puntos de montaje de volumen.

En el ejemplo siguiente se muestra una configuración básica de recuperación ante desastres:

• La instalación A (primaria) contiene sistemas de almacenamiento y un sistema host de Hyper-V independiente o un clúster de host de Hyper-V.

Las máquinas virtuales que se ejecutan en estos hosts residen en el almacenamiento de Data ONTAP.

- El centro B (secundario) contiene sistemas de almacenamiento y un host o clúster de Hyper-V (el mismo que el principal).
- SnapDrive para Windows y SnapManager para Hyper-V están instalados en los dos sitios A y B.
- La relación de SnapMirror se inicializa del sitio A al sitio B.
- En el sitio A, se agregó un host o un clúster de Hyper-V a SnapManager para Hyper-V, y se realiza un backup de los equipos virtuales usando SnapManager para Hyper-V.

La política que se debe actualizar SnapMirror después de comprobar el backup. Después de cada backup, el sitio secundario se actualiza con las nuevas copias Snapshot de los equipos virtuales y las copias de SnapInfo.

## <span id="page-3-0"></span>**Recuperación y restauración tras un fallo de recuperación ante desastres**

Para recuperarse de un desastre, SnapManager para Hyper-V primero debe conmutar al respaldo en un sistema de almacenamiento secundario. La conmutación por error implica una serie de pasos manuales en PowerShell.

#### **Acerca de esta tarea**

La mayoría de los backups se pueden restaurar en un host alternativo para NAS y SAN; sin embargo, los backups coherentes con los fallos de Windows Server 2008 R2 no se pueden restaurar en un host alternativo.

#### **Pasos**

- 1. Si ejecuta Data ONTAP 8.1.x, en el sitio secundario, introduzca la información de la máquina virtual de almacenamiento (SVM) en la configuración del protocolo de transporte (TPS) en la MMC de SnapDrive para Windows.
- 2. Desde el sistema de almacenamiento secundario, conéctese a todas las LUN.

Si el sistema de almacenamiento secundario está en clúster, vaya al nodo en el que el grupo de clústeres, que es el nodo de propietario del grupo de almacenamiento disponible en el clúster de destino, está en línea y, a continuación, se conecta con todas las LUN de ese nodo del clúster. Consulte la documentación de SnapDrive para Windows para obtener más información acerca de la asignación de LUN.

3. En función de la configuración, realice una de las siguientes acciones:

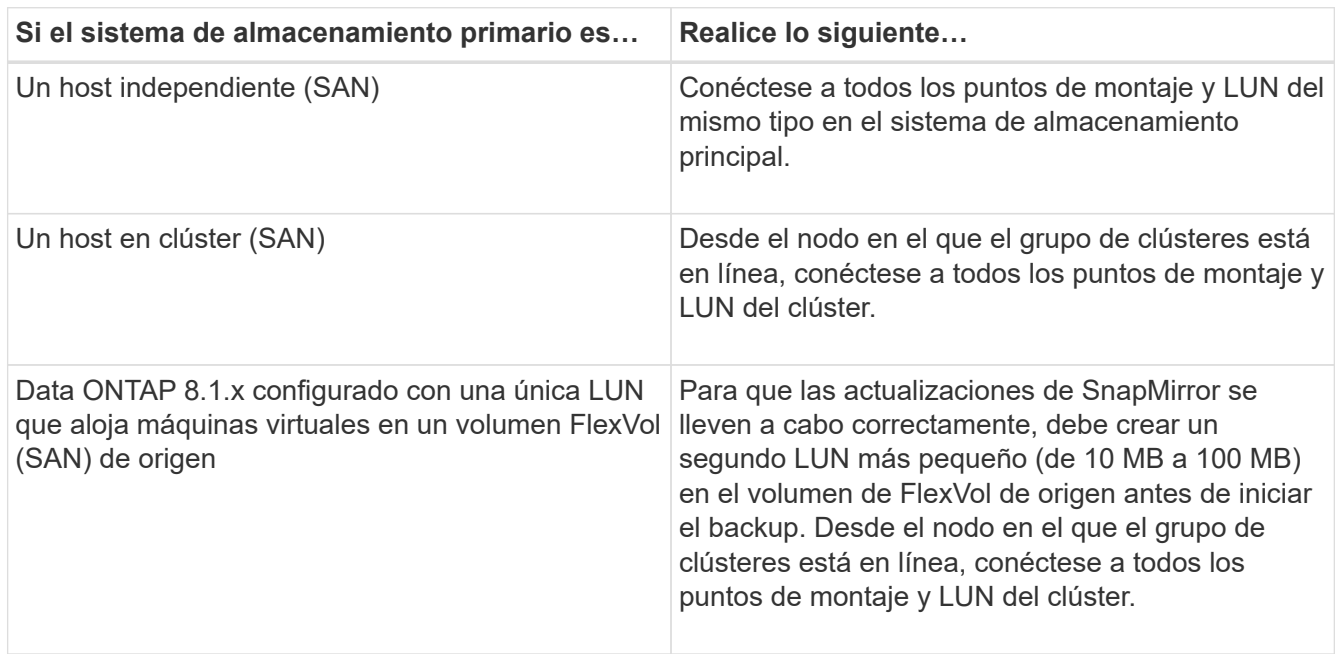

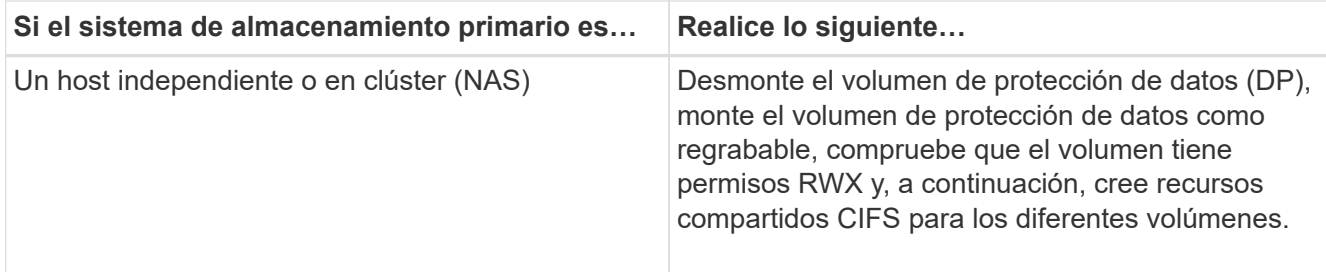

4. Reconfigurar SnapInfo en función de su entorno:

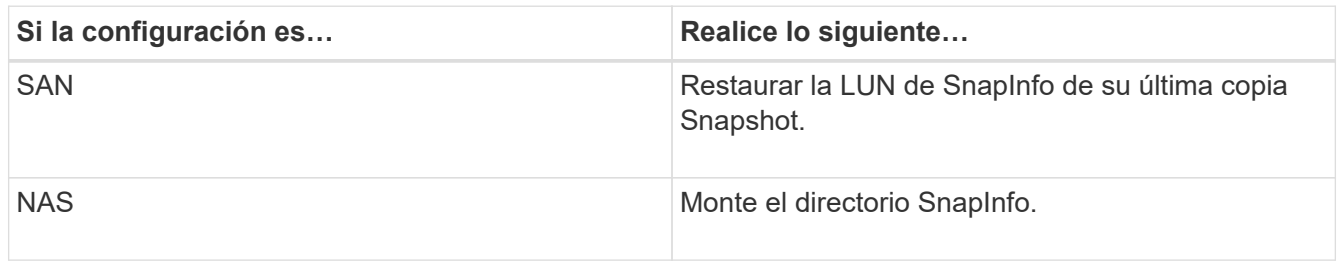

En el caso de NAS, si se produce un error de denegación de acceso o si no puede buscar la ubicación de recurso compartido de SMB expuesta, es posible que deba restablecer la lista de control de acceso en el recurso compartido.

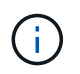

Esto es típico cuando se utilizan la consola de System Center Virtual Machine Manager (SCVMM) y el agente SMI-S de Data ONTAP.

- 5. Añada el sistema de almacenamiento secundario o clúster de la MMC de SnapManager para Hyper-V y, después, configúrelo con la ruta de SnapInfo.
- 6. Introduzca los siguientes cmdlets:
	- a. Introduzca Get-VMsFromBackup Para recuperar la lista de las máquinas virtuales presentes en los metadatos de backup.
	- b. Introduzca Get-Backup Para obtener las copias de backup de cada máquina virtual.
- 7. Para restaurar, utilice Restore-Backup Con el GUID de la máquina virtual y la copia de backup con los siguientes parámetros:

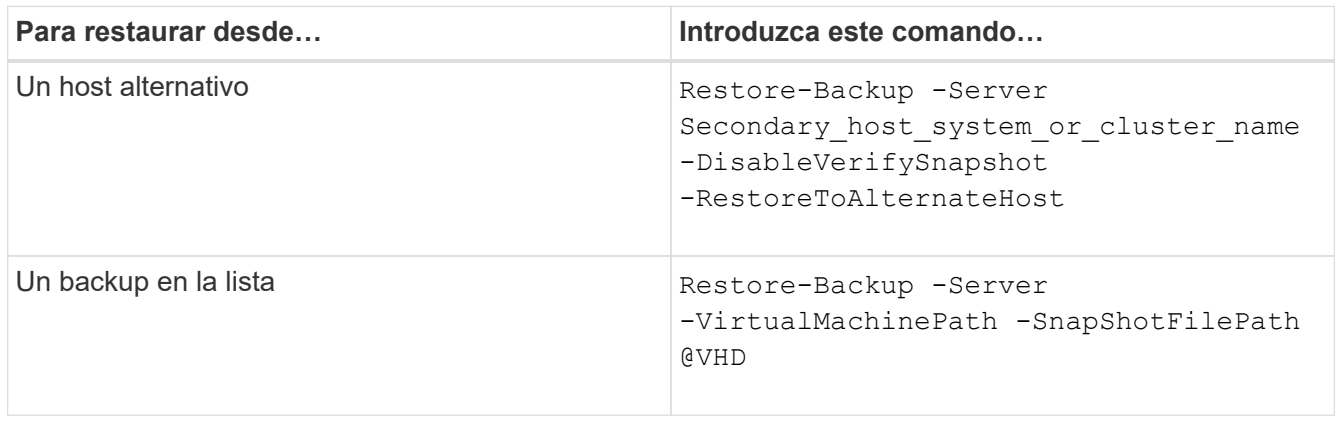

Para @VHD, Un equipo virtual podría tener varios discos duros virtuales; asegúrese de introducir un par de ruta de origen y de destino especificado para cada disco duro virtual.

8. Si el sistema host secundario es un clúster, complete los siguientes pasos:

- a. Asegúrese de que las LUN en las que residen las máquinas virtuales estén en línea en el nodo de clúster propietario del grupo de clústeres.
- b. Use los cmdlets de PowerShell para hacer que los equipos virtuales estén altamente disponibles.

#### **Ejemplos de conmutación por error**

El siguiente ejemplo muestra una configuración de dos clústeres en la que smhv-clúster-01 es el sitio principal y hv-19-cluster es el sitio secundario:

```
PS C:\> Get-VMsFromBackup -Server hv-19-cluster
winxp-x64c-135 593ABA72-B323-4AF7-9AC6-9514F64C0178
csv1-xp-3 59B85C68-BAFA-4A49-8E85-A201045843F7
vm-w2k8r2sp1 5A248757-872B-4FE7-8282-91C8E9D45CF9
um10 11 dr 5AC1B2A8-6603-4F90-98F5-4F2F435AB0C2
winxp-x64c-30 5B47D3CF-5D96-495D-9BAB-FB394392CF31
winxp-x64c-126 5B57EED1-B4F1-45A3-A649-24C6947CB79C
winxp-x64c-118 5B5D417B-70DC-427C-94BB-97FF81C5B92B
winxp-x64c-122 5BEE26B8-BE57-4879-A28E-9250A6A5EEFC
csv4-w2k3-19 5D0613E5-B193-4293-8AAD-F8B94A5D851F
PS C:\> Get-Backup -Server hv-19-cluster -ResourceName um10_11_dr
BackupName : smhv-ccb-ds 04-10-2012 10.37.58
RetentionType : hourly
DatasetName : smhv-ccb-ds
BackupId : smhv-ccb-ds_04-10-2012_10.37.58
BackupTime : 4/10/2012 10:37:58 AM
BackupType : Application consistent
BackedupVMs : {um10 11 dr}
PS C:\> Restore-Backup -Server hv-19-cluster -ResourceName
um10 11 dr -BackupName smhv-ccb-ds_04-10-2012_10.37.58
-DisableVerifySnapshot -RestoreToAlternateHost
```
El siguiente ejemplo muestra una operación DE restauración SAN en una ruta alternativa para la que N:\ es el destino y i:\ es la ruta de LUN de origen:

```
PS C:\> Restore-Backup -Resourcename dr-san-ded1
-RestoreToAlternateHost -DisableVerifySnapshot -BackupName san dr 09-11-
2013_10.57.31 -Verbose
-VirtualMachinePath "N:\dr-san-ded1" -SnapshotFilePath "N:\dr-san-ded1"
-VHDs @(@{"SourceFilePath" = "I:\dr-san-ded1\Virtual Hard Disks\dr-san-
ded1.vhdx"; "DestinationFilePath" = "N:\dr-san-ded1\Virtual Hard Disks\dr-
san-ded1"})
```
En el siguiente ejemplo, se muestra una operación de restauración NAS en una ruta alternativa donde \\172.17.162.174\ es la ruta del recurso compartido SMB de origen y \\172.17.175.82\ es la ruta del recurso compartido SMB de destino:

```
PS C:\> Restore-Backup -Resourcename vm claba87 cifs1
-RestoreToAlternateHost -DisableVerifySnapshot -BackupName ag-DR_09-09-
2013_16.59.16 -Verbose
-VirtualMachinePath "\\172.17.175.82\vol new dest share\ag-vm1"
-SnapshotFilePath "\\172.17.175.82\vol new dest share\ag-vm1" -VHDs
@(@{"SourceFilePath" = "\\172.17.162.174\vol test src share\ag-vm1\Virtual
Hard Disks\aq-vm1.vhdx"; "DestinationFilePath" =
"\\172.17.175.82\vol new dest share\ag-vm1\Virtual Hard Disks\ag-
vm1.vhdx"})
```
#### **Información relacionada**

["Guía de recuperación y backup en línea de protección de datos de Data ONTAP 8.2 para 7-Mode"](https://library.netapp.com/ecm/ecm_download_file/ECMP1368826)

["Documentación de NetApp: SnapDrive para Windows \(versiones actuales\)"](http://mysupport.netapp.com/documentation/productlibrary/index.html?productID=30049)

["Referencia de SMB/CIFS"](http://docs.netapp.com/ontap-9/topic/com.netapp.doc.cdot-famg-cifs/home.html)

### <span id="page-6-0"></span>**Volver a configurar los sistemas de almacenamiento después de una conmutación tras recuperación ante desastres**

Tras producirse el fallo y conmutar al sistema de almacenamiento secundario, SnapManager para Hyper-V completa la recuperación ante desastres al conmutar por recuperación al sistema de almacenamiento principal original. Tras volver a realizar, restaura la función de almacenamiento primario al sitio de almacenamiento primario original después de volver a habilitar o reemplazar sus sistemas de almacenamiento.

#### **Pasos**

1. Según la condición del sistema de almacenamiento primario, realice una de las siguientes acciones:

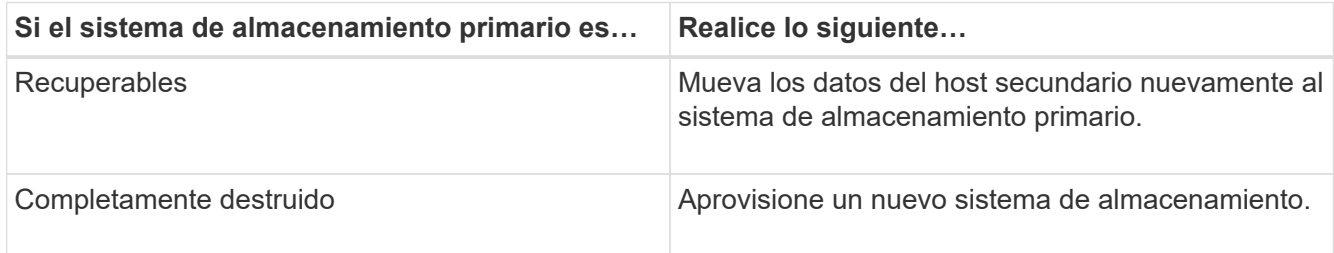

- 2. Gestione la relación de SnapMirror:
	- a. Inicialice la relación de SnapMirror desde el sistema de almacenamiento secundario al sistema de almacenamiento principal para recuperar los datos.
	- b. Resincronice la relación de SnapMirror existente del sistema de almacenamiento secundario al

sistema de almacenamiento primario.

- c. Al utilizar SnapDrive en el sistema de almacenamiento secundario, inicie una actualización de SnapMirror para cada una de las LUN o recursos compartidos de SMB en el sistema de almacenamiento secundario.
- 3. En función de la configuración, realice una de las siguientes acciones:

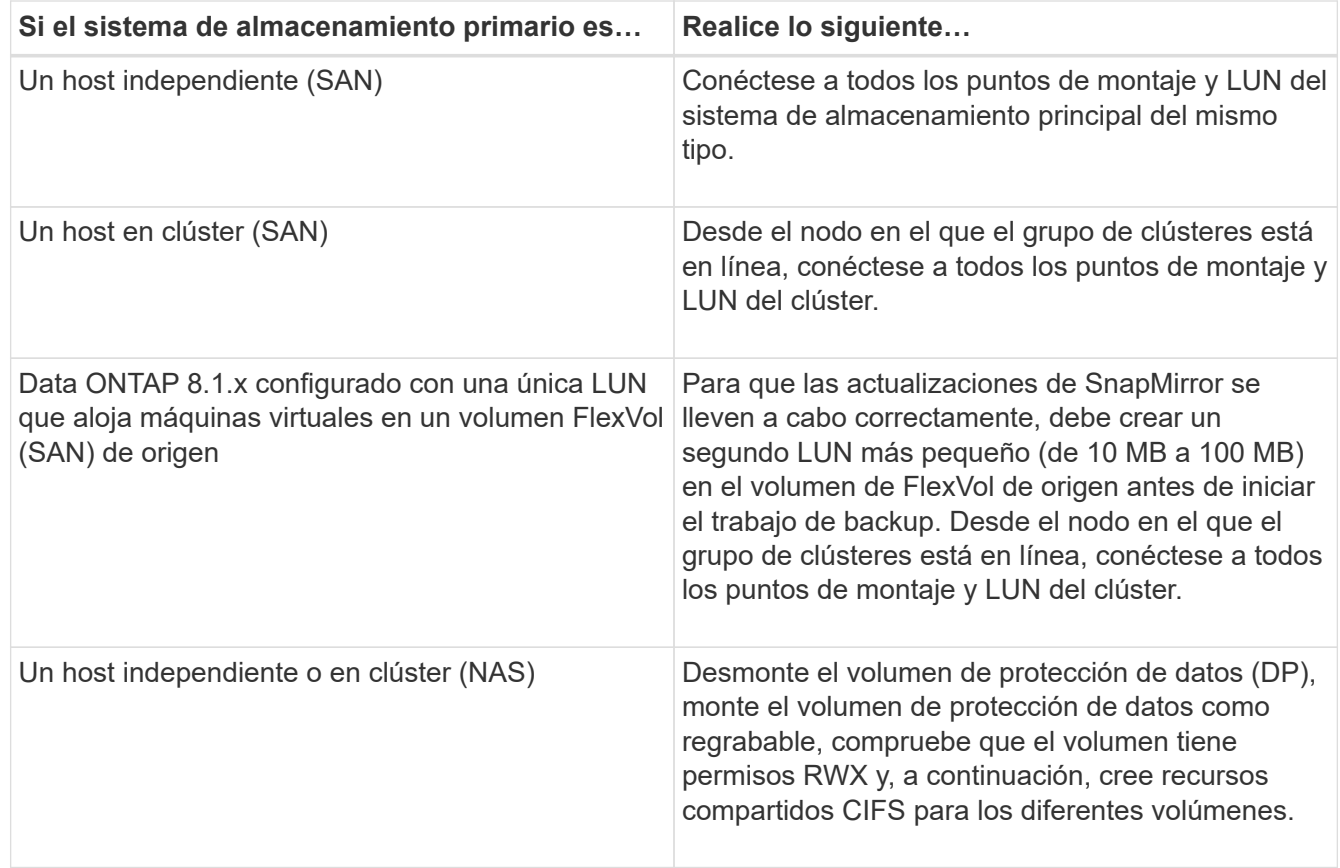

4. Reconfigurar SnapInfo en función de su entorno:

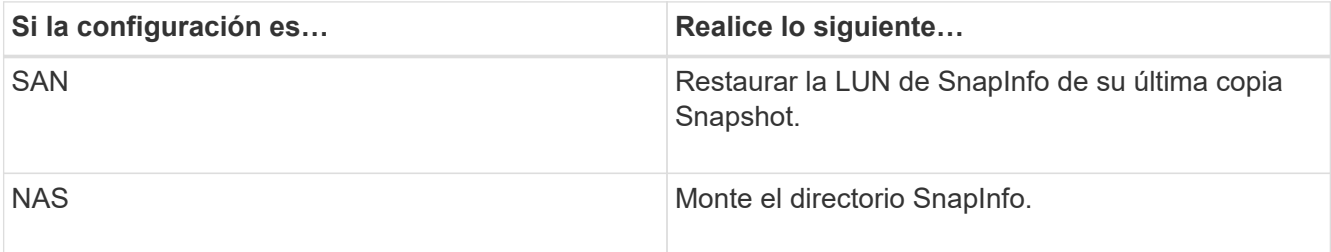

Para NAS, si se produce un error de denegación de acceso o si no puede desplazarse a la ubicación del recurso compartido de SMB expuesta, es posible que deba restablecer la ACL en el recurso compartido.

- 5. Añada el host o clúster principal de SnapManager para Hyper-V MMC y configúrelo con la ruta de SnapInfo.
- 6. Introduzca los siguientes cmdlets:
	- a. Recupere la lista de equipos virtuales presentes en los metadatos de copia de seguridad mediante el cmdlet Get-VMsFromBackup.
	- b. Obtenga las copias de backup de cada máquina virtual mediante el cmdlet Get-Backup para obtener las copias de backup de cada máquina virtual.

7. Para restaurar, utilice Restore-Backup Con el GUID de la máquina virtual y la copia de backup con los siguientes parámetros:

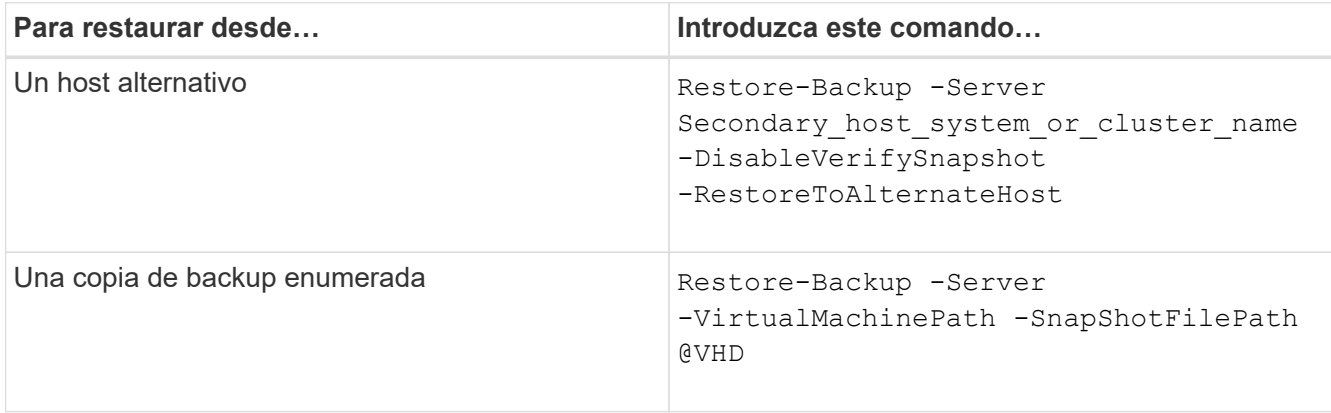

Para @VHD, Un equipo virtual podría tener varios discos duros virtuales; debe introducir un par de ruta de origen y de destino especificado para cada disco duro virtual.

- 8. Si el sistema host secundario es un clúster, complete los siguientes pasos:
	- a. Asegúrese de que las LUN en las que residen las máquinas virtuales estén en línea en el nodo de clúster propietario del grupo de clústeres.
	- b. Use los cmdlets de PowerShell para hacer que los equipos virtuales estén altamente disponibles.

Para NAS, una vez que se exponen las máquinas virtuales como recursos compartidos de SMB de un nodo de clúster, todos los hosts configurados para utilizar el clúster del sistema de almacenamiento pueden acceder a las máquinas virtuales.

### **Ejemplos de conmutación por recuperación**

El siguiente ejemplo muestra una configuración de dos clústeres en la que smhv-clúster-01 es el sitio principal y hv-19-cluster es el sitio secundario:

```
PS C:\> Get-VMsFromBackup -Server smhv-cluster-01
winxp-x64c-135 593ABA72-B323-4AF7-9AC6-9514F64C0178
csv1-xp-3 59B85C68-BAFA-4A49-8E85-A201045843F7
vm-w2k8r2sp1 5A248757-872B-4FE7-8282-91C8E9D45CF9
um10 11 dr 5AC1B2A8-6603-4F90-98F5-4F2F435AB0C2
winxp-x64c-30 5B47D3CF-5D96-495D-9BAB-FB394392CF31
winxp-x64c-126 5B57EED1-B4F1-45A3-A649-24C6947CB79C
winxp-x64c-118 5B5D417B-70DC-427C-94BB-97FF81C5B92B
winxp-x64c-122 5BEE26B8-BE57-4879-A28E-9250A6A5EEFC
csv4-w2k3-19 5D0613E5-B193-4293-8AAD-F8B94A5D851F
PS C:\> Get-Backup -Server smhv-cluster-01 -ResourceName
um10_11_dr
BackupName : smhv-ccb-ds 04-10-2012 10.37.58
RetentionType : hourly
DatasetName : smhv-ccb-ds
BackupId : smhv-ccb-ds_04-10-2012_10.37.58
BackupTime : 4/10/2012 10:37:58 AM
BackupType : Application consistent
BackedupVMs : {um10 11 dr}
PS C:\> Restore-Backup -Server smhv-cluster-01 -ResourceName
um10 11 dr -BackupName smhv-ccb-ds 04-10-2012 10.37.58
-DisableVerifySnapshot -RestoreToAlternateHost
```
El siguiente ejemplo muestra una operación DE restauración SAN en una ruta alternativa para la que N:\ es el destino y i:\ es la ruta de LUN de origen:

```
PS C: \> Restore-Backup -Resourcename dr-san-ded1
-RestoreToAlternateHost -DisableVerifySnapshot -BackupName san dr 09-11-
2013_10.57.31 -Verbose
-VirtualMachinePath "N:\dr-san-ded1" -SnapshotFilePath "N:\dr-san-ded1"
-VHDs @(@{"SourceFilePath" = "I:\dr-san-ded1\Virtual Hard Disks\dr-san-
ded1.vhdx"; "DestinationFilePath" = "N:\dr-san-ded1\Virtual Hard Disks\dr-
san-ded1"})
```
En el siguiente ejemplo, se muestra una operación de restauración NAS en una ruta alternativa donde \\172.17.162.174\ es la ruta del recurso compartido SMB de origen y \\172.17.175.82\ es la ruta del recurso compartido SMB de destino:

```
PS C: \> Restore-Backup -Resourcename vm claba87 cifs1
-RestoreToAlternateHost -DisableVerifySnapshot -BackupName ag-DR_09-09-
2013_16.59.16 -Verbose
-VirtualMachinePath "\\172.17.175.82\vol new dest share\ag-vm1"
-SnapshotFilePath "\\172.17.175.82\vol new dest share\ag-vm1" -VHDs
@(@{"SourceFilePath" = "\\172.17.162.174\vol test src share\ag-vm1\Virtual
Hard Disks\ag-vm1.vhdx"; "DestinationFilePath" =
"\\172.17.175.82\vol_new_dest_share\ag-vm1\Virtual Hard Disks\ag-
vm1.vhdx"})
```
#### **Información relacionada**

["Guía de recuperación y backup en línea de protección de datos de Data ONTAP 8.2 para 7-Mode"](https://library.netapp.com/ecm/ecm_download_file/ECMP1368826)

["Referencia de SMB/CIFS"](http://docs.netapp.com/ontap-9/topic/com.netapp.doc.cdot-famg-cifs/home.html)

### <span id="page-10-0"></span>**Restaure la configuración original para hosts independientes**

Una vez realizada el backup de las máquinas virtuales en el sistema de almacenamiento principal, puede volver a la configuración original con una relación de SnapMirror que se establezca desde el sistema de almacenamiento principal hasta el sistema de almacenamiento secundario.

#### **Pasos**

- 1. Apague las máquinas virtuales que se ejecutan en el sistema de almacenamiento secundario.
- 2. Elimine las máquinas virtuales que se ejecutan en el sistema de almacenamiento secundario.
- 3. Desconecte el disco de SnapInfo y los discos que contienen equipos virtuales con SnapDrive.
- 4. Resincronice la relación de SnapMirror del sistema de almacenamiento primario al sistema de almacenamiento secundario.

## <span id="page-10-1"></span>**Restaure la configuración original de hosts en clúster**

Una vez realizada el backup de las máquinas virtuales en el sistema de almacenamiento principal, puede volver a la configuración original con una relación de SnapMirror que se establezca desde el sistema de almacenamiento principal hasta el sistema de almacenamiento secundario.

#### **Pasos**

- 1. Sin conexión el recurso de máquina virtual y el recurso de configuración de máquina virtual para todas las máquinas virtuales.
- 2. Elimine estos recursos del clúster.
- 3. Elimine todas las máquinas virtuales de Hyper-V Manager.
- 4. Desconecte todos los discos mediante SnapDrive.

5. Resincronice la relación de SnapMirror del sistema de almacenamiento primario al sistema de almacenamiento secundario.

#### **Información de copyright**

Copyright © 2023 NetApp, Inc. Todos los derechos reservados. Imprimido en EE. UU. No se puede reproducir este documento protegido por copyright ni parte del mismo de ninguna forma ni por ningún medio (gráfico, electrónico o mecánico, incluidas fotocopias, grabaciones o almacenamiento en un sistema de recuperación electrónico) sin la autorización previa y por escrito del propietario del copyright.

El software derivado del material de NetApp con copyright está sujeto a la siguiente licencia y exención de responsabilidad:

ESTE SOFTWARE LO PROPORCIONA NETAPP «TAL CUAL» Y SIN NINGUNA GARANTÍA EXPRESA O IMPLÍCITA, INCLUYENDO, SIN LIMITAR, LAS GARANTÍAS IMPLÍCITAS DE COMERCIALIZACIÓN O IDONEIDAD PARA UN FIN CONCRETO, CUYA RESPONSABILIDAD QUEDA EXIMIDA POR EL PRESENTE DOCUMENTO. EN NINGÚN CASO NETAPP SERÁ RESPONSABLE DE NINGÚN DAÑO DIRECTO, INDIRECTO, ESPECIAL, EJEMPLAR O RESULTANTE (INCLUYENDO, ENTRE OTROS, LA OBTENCIÓN DE BIENES O SERVICIOS SUSTITUTIVOS, PÉRDIDA DE USO, DE DATOS O DE BENEFICIOS, O INTERRUPCIÓN DE LA ACTIVIDAD EMPRESARIAL) CUALQUIERA SEA EL MODO EN EL QUE SE PRODUJERON Y LA TEORÍA DE RESPONSABILIDAD QUE SE APLIQUE, YA SEA EN CONTRATO, RESPONSABILIDAD OBJETIVA O AGRAVIO (INCLUIDA LA NEGLIGENCIA U OTRO TIPO), QUE SURJAN DE ALGÚN MODO DEL USO DE ESTE SOFTWARE, INCLUSO SI HUBIEREN SIDO ADVERTIDOS DE LA POSIBILIDAD DE TALES DAÑOS.

NetApp se reserva el derecho de modificar cualquiera de los productos aquí descritos en cualquier momento y sin aviso previo. NetApp no asume ningún tipo de responsabilidad que surja del uso de los productos aquí descritos, excepto aquello expresamente acordado por escrito por parte de NetApp. El uso o adquisición de este producto no lleva implícita ninguna licencia con derechos de patente, de marcas comerciales o cualquier otro derecho de propiedad intelectual de NetApp.

Es posible que el producto que se describe en este manual esté protegido por una o más patentes de EE. UU., patentes extranjeras o solicitudes pendientes.

LEYENDA DE DERECHOS LIMITADOS: el uso, la copia o la divulgación por parte del gobierno están sujetos a las restricciones establecidas en el subpárrafo (b)(3) de los derechos de datos técnicos y productos no comerciales de DFARS 252.227-7013 (FEB de 2014) y FAR 52.227-19 (DIC de 2007).

Los datos aquí contenidos pertenecen a un producto comercial o servicio comercial (como se define en FAR 2.101) y son propiedad de NetApp, Inc. Todos los datos técnicos y el software informático de NetApp que se proporcionan en este Acuerdo tienen una naturaleza comercial y se han desarrollado exclusivamente con fondos privados. El Gobierno de EE. UU. tiene una licencia limitada, irrevocable, no exclusiva, no transferible, no sublicenciable y de alcance mundial para utilizar los Datos en relación con el contrato del Gobierno de los Estados Unidos bajo el cual se proporcionaron los Datos. Excepto que aquí se disponga lo contrario, los Datos no se pueden utilizar, desvelar, reproducir, modificar, interpretar o mostrar sin la previa aprobación por escrito de NetApp, Inc. Los derechos de licencia del Gobierno de los Estados Unidos de América y su Departamento de Defensa se limitan a los derechos identificados en la cláusula 252.227-7015(b) de la sección DFARS (FEB de 2014).

#### **Información de la marca comercial**

NETAPP, el logotipo de NETAPP y las marcas que constan en <http://www.netapp.com/TM>son marcas comerciales de NetApp, Inc. El resto de nombres de empresa y de producto pueden ser marcas comerciales de sus respectivos propietarios.